# **XR150/XR550 Series Control Panels**

**May 2017**

# **Version 171 Firmware Update**

Effective May 29, 2017, the following control panels will be manufactured with updated Version 171 (3/29/17) firmware. All inventory will begin shipping as current inventory levels are depleted.

## **Compatibility**

• XR150/XR550 Series Panels

# **Features**

### **Sunrise/Sunset Schedules**

Sunrise/Sunset schedules use local weather information to stay synced with sunrise and sunset times throughout the year. You can set the schedule to activate or deactivate 5, 10, 15, 30, 45, or 60 minutes before or after sunrise or sunset.

Note: A weather zip code must be entered in System Options for this option to be available.

### **Technician User**

A new user profile option is available for XR150/XR550 Series panels. Now, users can be assigned the Technician User profile. Technician users cannot disarm a system that has been armed by a standard user. If the Technician User arms the system, then he or she can disarm it. This feature allows technicians to arm and disarm systems for testing purposes.

### **Late to Open, Early to Close**

With Version 171 (3/29/17) XR Series panels can send Late to Open and Early to Close system reports. If the programmed time elapses, a message is sent to the Central Station and a push notification can be sent to the end user's app.

### **734N and 734N-WIFI on the AX-Bus™**

You can now use 734N and 734N-WIFI Wiegand Interface Modules to program up to 96 doors of access control on XR Series panels. This firmware update provides the ability to program an additional 16 doors of access to the system using 734N or 734N-WIFI modules.

Door capacity can be increased to a maximum of 64 or 96 by applying purchased feature keys. Feature keys are purchased through DMP Customer Service and entered into the panel using a keypad or Remote Link. Call DMP Customer Service at 1-866-266-2826 for purchasing information. See the Feature Upgrade section of the XR550 Programming Guide, LT-1232.

### **Programming and Operation**

Version 171 (3/29/17) now allows an LX-Bus address (e.g. 501) to be entered in Device Setup to program a 734N or 734N-WIFI. Once an address has been programmed for the bus, the LX-Bus is automatically converted from a hardwire zone expansion bus to a hardwire Access Expansion Bus (AX-Bus) and the bus begins to operate as shown below.

- Each 734N or 734N-WIFI module provides one door relay and four protection zones to connect devices such as door and window contacts.
- 16 doors of access can be programmed per AX-Bus to a maximum of 80 734N or 734N-WIFI modules. See Table 1 for available addresses.
- Any unused AX-Bus zone numbers (01 99) may be programmed as wireless zones. Hardwired zone expansion modules such as the 711, 714, 715-16 and others are incompatible with AX-Bus operation and cannot be used.

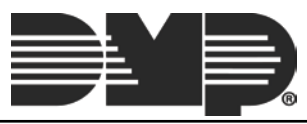

• Device Setup programming for AX-Bus addresses are automatically programmed as a door type.

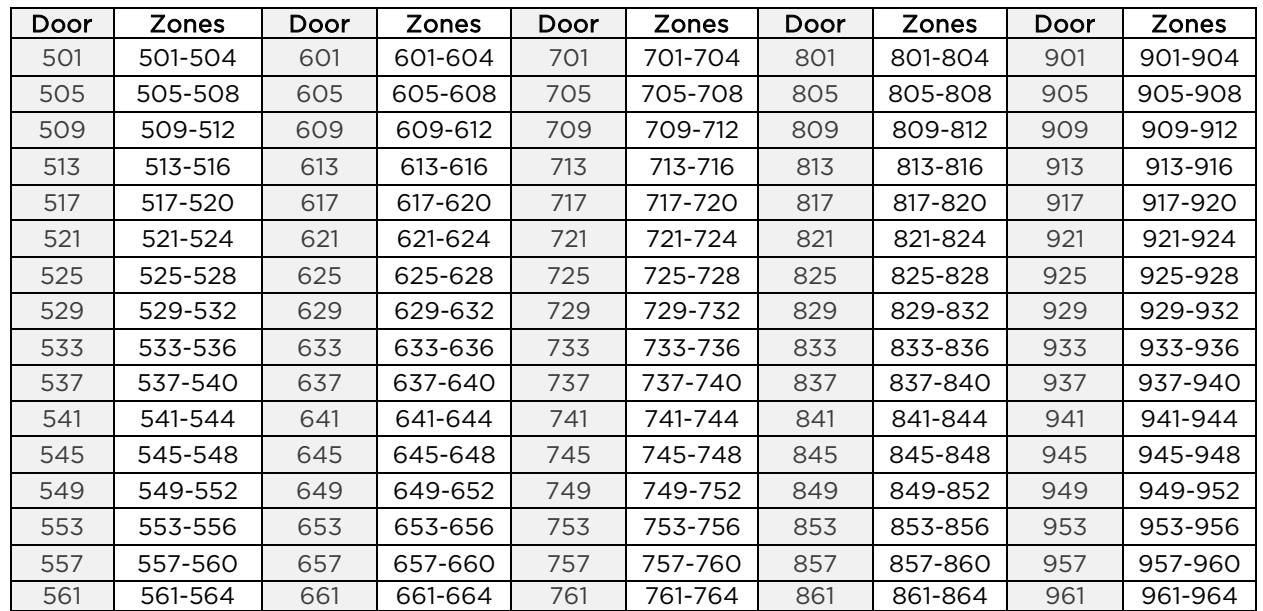

AX-Bus operation is only compatible with XR550 Series panels.

#### Table 1: Available 734N and 734N-WIFI AX-Bus Addresses and Zone Numbers

#### **Supervisory Push Notifications**

XR150/XR550 Series panels now send a push notification when a supervisory alarm occurs.

#### **Control4 Integration**

XR150/XR550 security panel integration with Control4 is now certified. The Control4 driver detects the XR150/XR550 panel with Simple Device Discovery Protocol (SDDP) software. SDDP makes the integration seamless, easy to detect, and inexpensive. With the XR150/XR550 panel detected, "automation ready" technology can be deeply customized using Control4 Systems.

#### **Output Arming Types**

Outputs can now be assigned to arming types. When assigning an output to an arming type in panel programming, the keypad displays HOME and AWAY for Home/Away systems. If a Bedroom area is programmed into the panel, the SLEEP screen also displays. For All/Perimeter systems, the ALL and PERIM screens appear. For Area systems, you will see the ARM OUT screen.

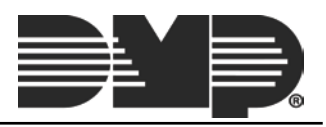

# **Obtaining the New Firmware**

Firmware updates are available for download, free of charge, on the DMP Dealer Direct Website at [http://dmp.com/dealer.](http://dmp.com/dealer)

You can also remotely update panel firmware by visiting the Dealer Admin site.

- 1. Log in to dealeradmin.securecomwireless.com.
- 2. Navigate to a customer and then select an account.
- 3. Click on the Remote Update feature located in the side menu.
- 4. Click Update System. The Update System page displays the panel's current firmware version and whether or not an update is available.

Note: A \$10.00 service charge will be applied if you use cellular to update the panel.

From the Update System page, you can also access a PDF of the new firmware version's technical update that outlines the included features and updated functionality.

To view the firmware update status of all of your customers' panels, click on Tools in the side menu and select the Remote Update Dashboard.

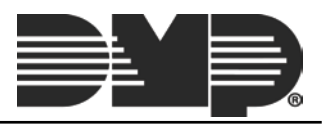